# **REELY**

# **Istruzioni**

# **Scheda di programmazione "PK04"**

# **N. ord. 1456605**

## **Uso conforme**

La scheda di programmazione viene utilizzata per programmare una serie di regolatori di velocità per modelli crawler, da strada e fuoristrada. Consultare le avvertenze relative al prodotto sul nostro sito web. La programmazione del regolatore di velocità consente di adattare le prestazioni del modello in base alle abitudini personali.

Per motivi di sicurezza e di licenza non è possibile ricostruire e/o modificare il prodotto. L'utilizzo dell'apparecchio per scopi diversi da quelli descritti in precedenza può provocare danni all'apparecchio stesso. Inoltre, l'uso improprio genera pericoli quali cortocircuito, incendio, esplosione, scosse elettriche, ecc. Leggere attentamente le istruzioni e conservarle come riferimento. Consegnarle insieme al prodotto qualora l'apparecchio venisse trasferito a terzi.

Il prodotto è conforme alle norme di legge nazionali ed europee. Tutti i nomi di società e prodotti citati sono marchi di fabbrica dei rispettivi proprietari. Tutti i diritti riservati.

# **Contenuto della fornitura**

- • Scheda di programmazione
- • Cavo "connettore servo su connettore servo"
- • Istruzioni

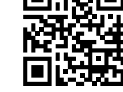

## **Istruzioni correnti:**

Scaricare le istruzioni dal sito www.conrad.com/downloads oppure scannerizzare il codice QR raffigurato a destra. Seguire le istruzioni fornite sul sito.

# **Spiegazione dei simboli**

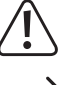

L'icona con un punto esclamativo in un triangolo indica informazioni importanti in queste istruzioni per l'uso che devono essere rispettate.

Il simbolo della freccia segnala speciali suggerimenti e indicazioni per l'uso.

## **Avvertenze di sicurezza**

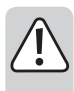

**Leggere attentamente le istruzioni e prestare particolare attenzione alle avvertenze di sicurezza. Non ci assumiamo alcuna responsabilità per eventuali danni a persone e cose dovuti al mancato rispetto delle avvertenze di sicurezza fornite in questo manuale. Tale inosservanza in alcuni casi può invalidare la garanzia.**

- Per motivi di sicurezza e di omologazione non è consentito apportare modifiche arbitrarie al prodotto. Non smontare il prodotto. L'apparecchio non contiene componenti da regolare o che richiedono la manutenzione da parte dell'utente. Questo invalida inoltre la garanzia.
- Questo prodotto non è un giocattolo e non è adatto ai bambini.
- • La scheda di programmazione non deve inumidirsi né bagnarsi.
- • Prima di collegare la scheda di programmazione leggere le istruzioni del regolatore di velocità.
- • Non abbandonare i materiali d'imballaggio: potrebbero diventare un giocattolo pericoloso per i bambini.
- In caso di dubbi che non abbiano trovato una risposta in queste istruzioni, si prega di rivolgersi al nostro servizio di assistenza tecnica o ad altro personale specializzato.

# **Programmazione**

Con la scheda di programmazione è possibile programmare facilmente tutte le possibili impostazioni del regolatore di velocità.

Sul lato anteriore della scheda di programmazione sono presenti due connettori. La presa destra, vista dal davanti, è un alimentatore esterno da 4,8 a 8,4 V/DC, qualora il regolatore di velocità da programmare non disponga di un sistema BEC. La presa sinistra serve per il collegamento del regolatore di velocità.

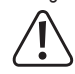

Quando si effettua il collegamento, prestare sempre attenzione alla polarità corretta. Osservare i contrassegni sull'involucro della scheda di programmazione.

La scheda di programmazione è adatta a diversi tipi di regolatori di velocità. A seconda del tipo di modello (ad es. crawler), il collegamento del regolatore di velocità avviene direttamente tramite il cavo di collegamento servo o il connettore della ventola.

La connessione viene effettuata tramite il connettore della ventola se questa è collegata al regolatore di velocità tramite un connettore servo. In questo caso sul regolatore di velocità è visibile anche l'assegnazione dei pin e la scritta "PRG".

Staccare la spina del cavo di collegamento della ventola sul regolatore di velocità. Prestare attenzione alla polarità corretta e per la connessione della scheda di programmazione e del regolatore di velocità utilizzare il cavo servo in dotazione.

#### **Per la programmazione del regolatore di velocità procedere come indicato di seguito.**

- • Spegnere il regolatore di velocità.
- • Collegare il connettore del regolatore di velocità (o il connettore della ventola, vedere la nota precedente) alla scheda di programmazione facendo attenzione alla polarità corretta del connettore servo (nero o marrone = negativo/-)
- 

La tensione/corrente di alimentazione viene solitamente erogata attraverso un cosiddetto "sistema BEC", che nella maggior parte dei casi è integrato nel regolatore di velocità e prende l'alimentazione del ricevitore dall'accumulatore.

Se il regolatore di velocità da programmare non dispone di un sistema BEC, la scheda di programmazione deve essere collegata a un alimentatore esterno. Oltre al connettore servo del regolatore di velocità, collegare un accumulatore del ricevitore (da 4,8 a 8,4 V) alla presa destra della scheda di programma. Eseguire questa operazione facendo attenzione alla polarità corretta.

- • Se la scheda di programmazione è alimentata da un alimentatore esterno, accendere per primo il regolatore di velocità e quindi collegare la tensione di alimentazione esterna. Fare attenzione alla corretta polarità e al livello di tensione di alimentazione (max. 8,4 V/DC).
- • Collegare il regolatore di velocità a un accumulatore e accendere il regolatore. Il LED di controllo del regolatore di velocità nonché l'indicatore sinistro e destro del display si accendono.

Sul display sinistro viene visualizzata la funzione di programmazione (ad esempio 1 = modalità di guida). Sul display destro viene visualizzato il valore attualmente memorizzato sul regolatore di velocità.

La scheda di programmazione è adatta a una serie di regolatori per vari modelli di → crawler, veicoli da strada e da fuoristrada. Le funzioni selezionabili sono comuni a tutti i tre tipi di veicoli. Le impostazioni per i crawler sono invece diverse da quelle per i modelli da strada e fuoristrada.

Sulla scheda di programmazione sono riportate le informazioni relative al tipo regolatore di velocità (ad esempio, crawler) e alla funzione (ad esempio la modalità di guida) programmabile.

- • Con il tasto "ITEM" è possibile selezionare la funzione desiderata (ad esempio, 1 = modalità di guida), da modificare (loop chiuso).
- • Con il tasto "VALUE" è possibile modificare l'impostazione per l'opzione di menu selezionata (ad esempio, 1 = modalità di guida sul display sinistro). Sul display destro il valore impostato aumenta tutte le volte che si preme il tasto "VALUE" (loop infinito).
- • Tramite il tasto "OK" salvare questa impostazione nel regolatore di velocità.
- La visualizzazione della scheda di programmazione viene nascosta per qualche istante, quindi viene mostrato il valore appena memorizzato.
- • Se si desidera effettuare ulteriori impostazioni per altre opzioni di menu, procedere allo stesso modo (tasto "ITEM" = Selezione di una funzione, tasto "VALUE" = modifica del valore impostato).
- • Con il tasto "RESET" è possibile resettare il regolatore di velocità alle impostazioni predefinite. Salvare questa impostazione di base con il tasto "OK" sul regolatore.
- • Spegnere il regolatore di velocità dopo la programmazione e scollegarlo dall'accumulatore, dopo aver completato e salvato tutte le impostazioni.
- • Scollegare il connettore servo del regolatore di velocità dalla scheda di programmazione e collegarlo nuovamente allo slot del ricevitore.

Se la programmazione viene effettuata tramite il connettore della ventola del regolatore di velocità, quest'ultima deve essere ricollegata dopo la programmazione (rispettare la polarità corretta!).

• Ora il modello è pronto all'uso con il regolatore di velocità riprogrammato.

# **Opzioni di programmazione disponibili**

**Funzione di programmazione 1 = Modalità di guida ("Running Mode"):**

Qui viene definita la modalità di guida:

Sulla scheda di programmazione sono riportate le informazioni relative alle modalità di guida possibili a seconda del tipo di regolatore di velocità (ad es. crawler).

1 = Solo guida in avanti

2 = Guida in avanti e retromarcia (la commutazione dalla marcia avanti alla retromarcia non avviene immediatamente, ma con una breve pausa per non danneggiare ingranaggi, ruote e la capacità dell'accumulatore)

3 = Marcia avanti e retromarcia (la commutazione tra marcia avanti e retromarcia in questo caso avviene immediatamente, cosa ottimale per i crawler; nei modelli di veicoli normali queste impostazioni si traducono in un maggiore carico su ingranaggi, ruote e capacità dell'accumulatore)

#### **Funzione di programmazione 2 = Freno motore ("Drag Brake Force"):**

Se la leva di accelerazione del trasmettitore viene spostata dalla posizione di marcia avanti alla posizione di folle, si attiva il freno motore. La funzione corrisponde al freno motore di una "vera" automobile, che si innesta quando si solleva il piede dal pedale dell'acceleratore ma non si è ancora premuto il pedale del freno.

Il freno motore può essere programmato in diverse fasi. Più alto è il valore, più forte è l'azione frenante

 $\rightarrow$  Le informazioni sulla scheda di programmazione specificano le impostazioni possibili in base al tipo di regolatore di velocità (ad esempio, crawler).

#### **Funzione di programmazione 3 = Rilevamento di sottotensione ("Low Voltage Cut-Off Threshold"):**

Il rilevamento di sottotensione è indicato quando il modello viene fatto funzionare con accumulatori LiPo e NiMH. L'attivazione di questa funzione è particolarmente indicata per gli accumulatori LiPo, per evitare scariche profonde dell'accumulatore.

 $\rightarrow$  Le impostazioni si riferiscono a un accumulatore LiPo su un valore di tensione per singola cella.

Esempio: Con un'impostazione di 3 V, un accumulatore LiPo a 2 celle al di sotto di 2 x 3 V = 6 V farebbe spegnere il motore.

Se si utilizza un accumulatore NiMH e dopo l'accensione del regolatore di velocità viene rilevata una tensione tra 9,0 e 12 V, lo spegnimento avviene come nel caso di un accumulatore LiPo a 3 celle. Se viene rilevata una tensione inferiore a 9 V, il regolatore di velocità effettuerà l'arresto come nel caso di un accumulatore LiPo a 2 celle.

Esempio: Se il regolatore di velocità rileva una tensione dell'accumulatore di 8,0 V e la tensione di interruzione per singola cella è impostata a 2,6 V, quando viene raggiunta una tensione dell'accumulatore di 5,2 V (2 x 2,6 V = 5,2 V) il regolatore di velocità spegne il motore.

 $\rightarrow$  Le informazioni sulla scheda di programmazione specificano le impostazioni possibili a seconda del tipo di regolatore di velocità (ad es. crawler).

Per un accumulatore LiPo si consiglia un valore di 3,2 V/cella.

Per la funzione di rilevamento della sottotensione, consultare le istruzioni del regolatore di velocità. In genere vale la regola seguente: Se durante il funzionamento del regolatore di velocità viene rilevata una bassa tensione per la durata di 2 secondi, le prestazioni del regolatore di velocità si riducono del 50%. Dopo circa 10 secondi il motore viene spento. Se la tensione per singola cella di un accumulatore LiPo è inferiore a 3,5 V, il regolatore di velocità non può più essere attivato. In questo caso interrompere l'utilizzo del modello e ricaricare completamente l'accumulatore.

#### **Funzione di programmazione 4 = Erogazione in partenza ("Start-Mode (Punch)"):**

Questa impostazione consente di stabilire l'erogazione alla partenza. Più alto è il valore, più aggressiva è la risposta del motore ai comandi di controllo del trasmettitore. È importante che l'accumulatore fornisca la corrente necessaria (accumulatore LiPo con C-rate elevato).

Se il motore "balbetta" al massimo livello di erogazione alla partenza e l'accumulatore non è scarico (o è abbastanza potente), probabilmente è necessario cambiare il rapporto di trasmissione. Le informazioni sulla scheda di programmazione specificano le impostazioni possibili a seconda del tipo di regolatore di velocità (ad es. crawler).

#### **Funzione di programmazione 5 = Forza frenante massima ("Max Brake Force"):**

Qui è possibile impostare l'azione frenante, quando si sposta la leva di comando sul trasmettitore dalla marcia avanti alla retromarcia (o freno) al suo punto finale. Più alto è il valore, più forte è l'azione frenante.

Maggiore è l'effetto frenante è impostato, maggiore è il carico sulla trasmissione e → sugli pneumatici. Le informazioni sulla scheda di programmazione specificano le impostazioni possibili a seconda del tipo di regolatore di velocità (ad es. crawler).

#### **Informazioni sul funzionamento**

Nel caso dei modelli di veicoli su strada e fuoristrada tenere presente quanto segue:

Durante il cambio dalla marcia avanti alla retromarcia, la leva di accelerazione deve rimanere brevemente (per circa 1-2 secondi) in posizione di folle. Se si passa direttamente dalla marcia in avanti alla retromarcia, si attiva il freno del regolatore di velocità (il veicolo NON esegue la retromarcia).

#### **Smaltimento**

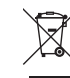

I dispositivi elettronici sono composti da materiali riciclabili e non devono essere smaltiti con i rifiuti domestici. Alla fine del ciclo di vita, smaltire il prodotto secondo le disposizioni di legge vigenti.

#### **Dati tecnici**

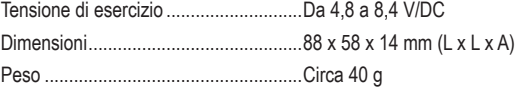

Tutti i diritti, compresa la traduzione sono riservati. È vietata la riproduzione di qualsivoglia genere, quali fotocopie, microfilm o memorizzazione ir<br>attrezzature per l'elaborazione elettronica dei dati, senza il permes zione corrisponde allo stato tecnico al momento della stampa.

© Copyright 2016 by Conrad Electronic SE. 1456605\_V1\_0916\_02\_VTP\_m\_it